## **Data Transmission Failed: 5.0**

## **Corporate Restaurants:**

**A.** Verify the BOH 801114 is plugged into the Micros SIG connector on the back of your computer.

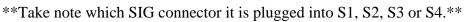

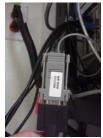

**B.** Verify the programming cable is plugged into the back of BOH 801114 connector and the other end is plugged into the port labeled "Programming" on the back of the Kitchen Minder.

## C. Check PC Minder

Open PC Minder

Click on Tools—Communication Test

Enter Password: admin

Click—Find Serial Communication Port

\*\*Take note of test results—Pass-Finds communication port—Send Data to Kitchen Minder

Fails to find communication port—Continue troubleshooting

## E. Check PC Minder

Click on Settings—Communication Settings

\*\*Depending on what SIG connector BOH 801114 is plugged into set communication port accordingly:

S1=Com 2

S2=Com 3

S3=Com 4

S4=Com 5

If not—Change comport setting (may ask for password, "admin")—Send Data to Kitchen Minder.

\*\*If still not communicating please contact Micros Help Desk\*\*

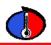

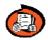

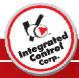

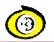

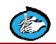